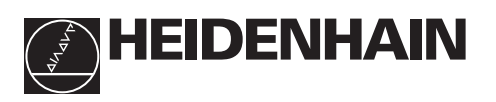

# **Trabajar con el visualizador**

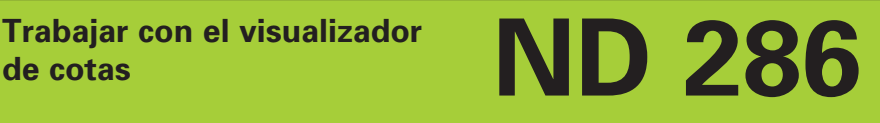

#### • **Aceptar valores de Visualización del valor real y introducción** • **Selección del punto ref. de introducciones** • Fijar la visualizacion al valor • Pasar página hacia atrás de P79 (P80!) (LED de 7 segmentos, en la lista de parámetros **Teclado decimal** 8 dígitos con signo) <mark>7</mark>89 吕 13.78C 456 **REF 1 2 SET START PRINT in.** <u>123</u> MOD  $\textcircled{s}$   $\textcircled{s}$   $\textcircled{s}$   $\textcircled{min}$   $\textcircled{ar}$   $\textcircled{max}$   $\textcircled{inf}$ CL 0 **.** – **HEIDENHAIN** • **Tecla para el Visualización de estados con campos** • **Borrar la introducción signo luminosas** • Poner a cero la • Reducir el valor visualización (P80!) • **Conmutación de la visualización:** del parámetro • CL más MOD: **MIN / MAX / DIFF / ACTL / START / PRINT** Selección de lista de parám. • Seleccionar la lista de parámetros después de • **Punto decimal** • CL más nº de dos pos.: la conexión • Aumentar valor Selección del parám. • Pasar página hacia delante en la lista de del parametro • Borrar parám. introparámetrosducido y visualizar nº de parámetro

#### **Campos lumin. Significado**

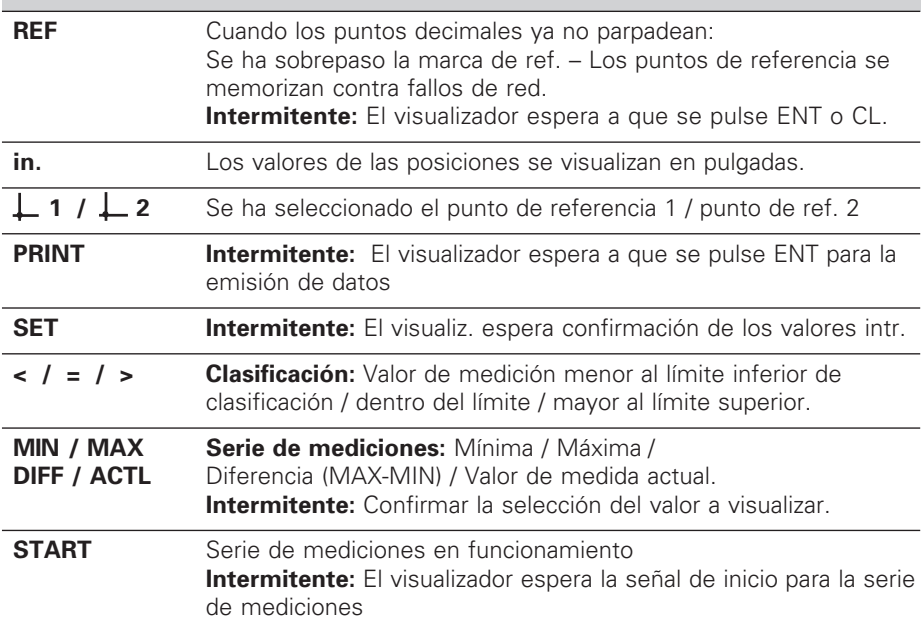

El visualizador de cotas ND 286 se aplica preferentemente para la conexión de sistemas lineales de medida o captadores rotativos con señales de salida rectangulares. Los sistemas de medida tienen una o varias marcas de referencia, así como referencias "codificadas".

Al sobrepasar las marcas de referencia se emite una señal, que caracteriza dicha posición como punto de referencia. Al conectar de nuevo el visualizador y sobrepasar el punto de referencia, se recupera de nuevo la asignación determinada entre la posición de la marca de referencia y los valores visualizados.

Con las marcas de referencia codificadas, después de volver a conectar el visualizador, es suficiente recorrer un máximo de 20 mm para la reproducción del valor asignado entre la referencia y el valor de medida alcanzado.

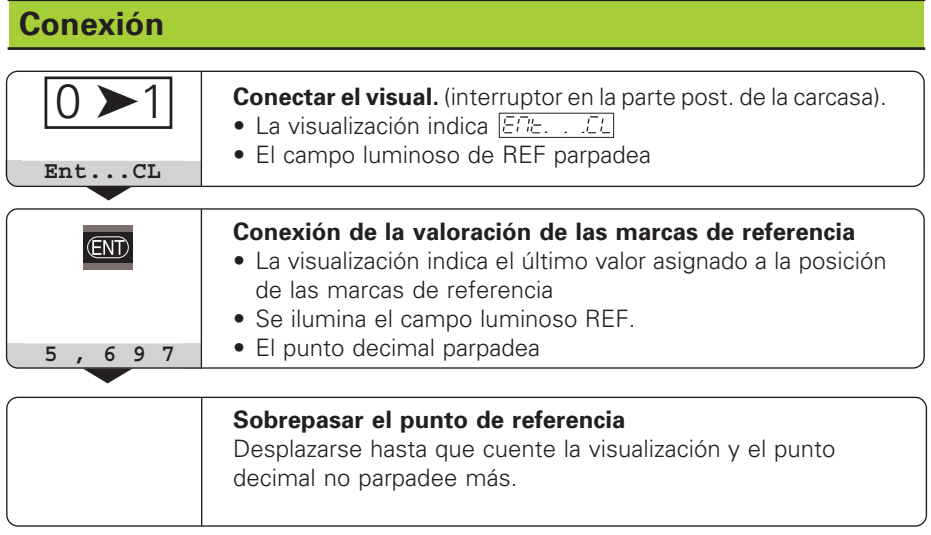

Si **no** se desea trabajar con la valoración de las marcas de referencia, pulse la tecla **CL** en vez de la tecla ENT.

## **Fijación del punto de referencia**

En la fijación del punto de referencia se asigna una determinada posición al valor de visualización correspondiente. En el ND 286 se pueden determinar dos puntos de referencia independientes el uno del otro

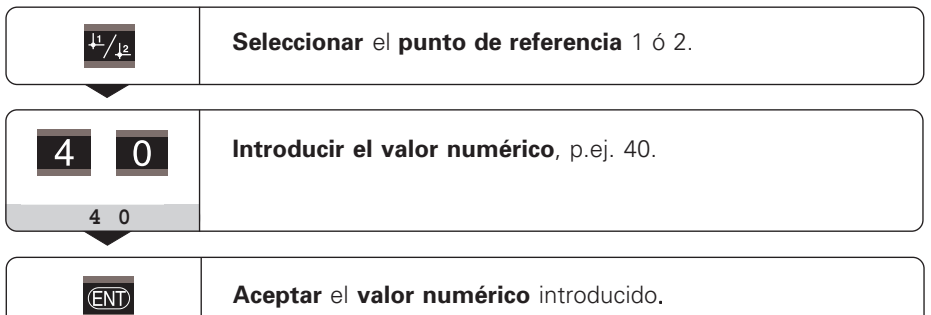

Se puede conmutar libremente entre los dos puntos de referencia. ¡Utilicen el punto de referencia 2 cuando deseen visualizar cotas incrementales!

## **Series de medidas**

A partir de una serie de mediciones el visualizador puede determinar y visualizar uno de los siguientes valores:

Valor mínimo (MIN), valor máximo (MAX), diferencia entre los valores máximo y mínimo (DIFF), último valor registrado (ACTL).

Durante una serie de mediciones el visualizador registra un nuevo valor cada 550 µs.

#### **Iniciar una serie de mediciones**

- ➤ Pulsar la tecla **MOD** hasta que se ilumine el campo deseado p.ej. la casilla MAX, para visualizar el valor máximo.
- ➤ Confirmar la selección con la tecla ENT.
- ➤ Pulsar la tecla MOD hasta que se ilumine el campo START.
- ➤ Iniciar la serie de mediciones con la tecla ENT.

La visualización se puede **conmutar** entre MIN, MAX, DIFF y ACTL:

➤ Pulsar MOD hasta que se ilumine el campo deseado; confirmar con ENT, **o bien**

➤ a través del parámetro de funcionamiento P21 (véase lista de parámetros).

### **Atención:**

¡Cuando está activada la entrada de conexión para el control externo de la serie de mediciones (pin 6 del conector sub-D EXT), **no** se puede conmutar la visualización tal como se describe aquí!

#### **Interrumpir e iniciar de nuevo una serie de mediciones**

➤ Pulsar MOD hasta que parpadee el campo luminoso START; confirmar con ENT.

#### **Finalizar una serie de mediciones**

➤ Pulsar MOD hasta que parpadee el campo luminoso y confirmar con ENT.

También se puede iniciar una serie de mediciones y conmutar la visualización a través de una **entrada de conexión en el conector sub-D EXT** (véase este conector).

## **Clasificación**

En la clasificación, el visualizador compara el valor visualizado con un "límite de clasificación" superior e inferior.

Los campos iluminados y las salidas de conexión en el conector sub-D EXT (véase este conector) indican si el valor visualizado es menor al límite inferior de clasificación, mayor al superior o si el valor de visualización está dentro de los límites de clasificación.

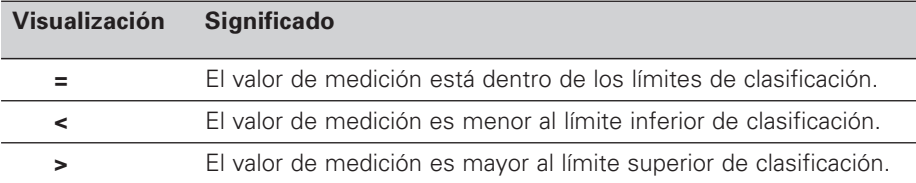

#### **Parámetros de funcionamiento para la clasificación:**

• P17: conexión/desconexión de la clasificación, P18, P19: límites de clasificación

## **Funcionamiento con visualización del recorrido restante**

En funcionamiento normal el visualizador indica la posición real del sistema de medida. Mediante el **código 246 582** puede seleccionarse la visualización del recorrido restante. **"Desplazarse a cero"** con visualización del recorrido restante.

- ➤ Seleccionar el punto de referencia 2.
- ➤ Introducir la posición nominal.
- ➤ Desplazar el eje a cero.

En el modo de visualización del recorrido rest. las salidas de los contactos A1 (pin 15) y A2 (pin 16) tienen una función modificada: son simétricas respecto al valor de visualizzación 0.

## **Salida de datos**

Existen cuatro posibilidades para emitir datos:

- ➤ Pulsar la tecla MOD hasta que parpadee el campo luminoso PRINT e iniciar la emisión de datos con la tecla ENT; **o**
- ➤ Transmitir periódicamente los valores de medida por la salida de datos; **o**
- ➤ Introducir un comando de memorización en el conector sub-D EXT; **o**
- ➤ Introducir un comando de memorización en el conector BCD.

**Modo de funcionamiento Conexión de datos (véase el parámetro P53)**

lento – emitir los valores de visualización rápido – emitir los valores actuales referidos al pto. de ref. 1 (Los valores visualizados MIN/MAX/DIFF no son emitidos)

HEIDENHAIN suministra un **cable de conexión** (p.ej. para PC) (nº id. 206 420 ..); longitud del cable 10 m.

**Parámetros de funcionamiento** para la emisión de datos: P23, P53 hasta P57

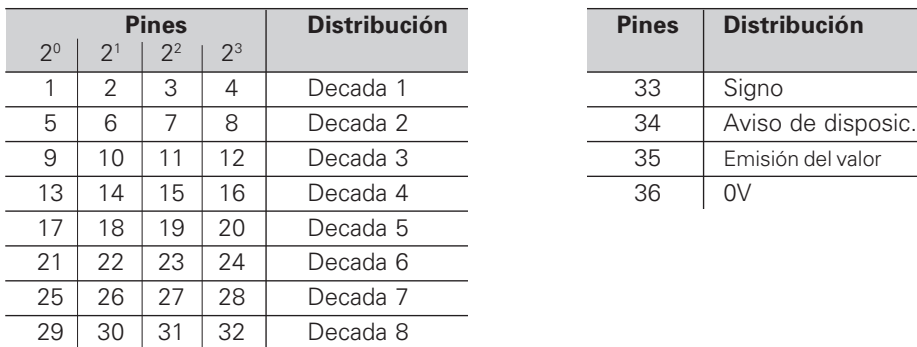

#### **Conector "AMP-CHAMP"** (36 polos, hembra)

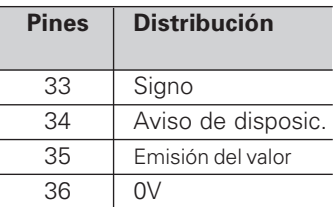

**Nivel de salida Bajo:** U ≤ 0,4 V con I ≤ 6 mA **Alto:** U ≥ 3,8 V con I ≤ 2,6 mA Las señales de salida son compatibles TTL.

**Nivel memorización Bajo:** U ≤ 0,9 V con Imax ≤ 6 mA **Alto:** U ≥ 3,9 V; **o** nivel TTL (resistencia interna "Pull-up" 10 kΩ).

### **Tiempo de funcionamiento de las señales**

Los tiempos indicados en las siguientes tablas son **valores orientativos.** Si se trabaja con la emisión de datos lenta y a la vez se desea utilizar las funciones del visualizador (p.ej. serie de medida o visualiz. en pulg.) los tiempos de funcionam. reales de las señales pueden ser el doble de lentas de lo que se indica aquí.

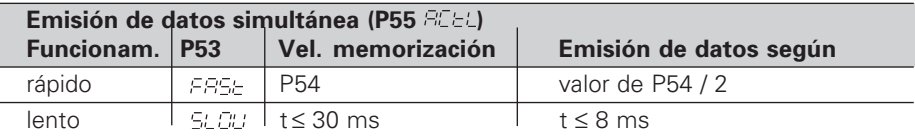

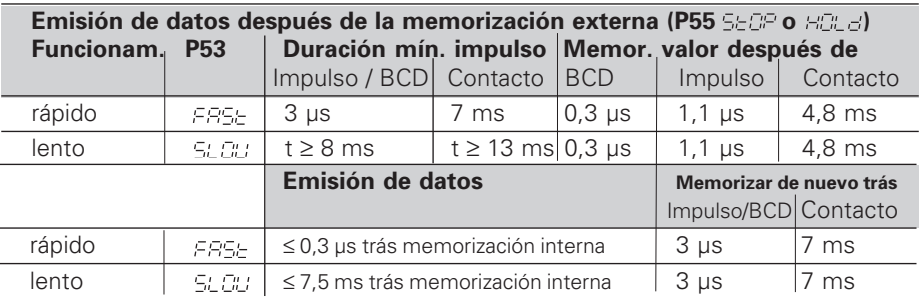

## **Conector Sub-D EXT (25 polos, macho)**

œ.

#### **¡Peligro para componentes internos!**

La tensión del circuito externo de alimentación deberá cumplir la norma de "protección de baja tensión" según EN 50 178! ¡Conectar las cargas inductivas unicamente con diodos de protección !

clasificación (P18)

marcas de referencia

#### **¡Emplear sólo cable apantallado!**

¡Conectar la pantalla a la carcasa de conexión!

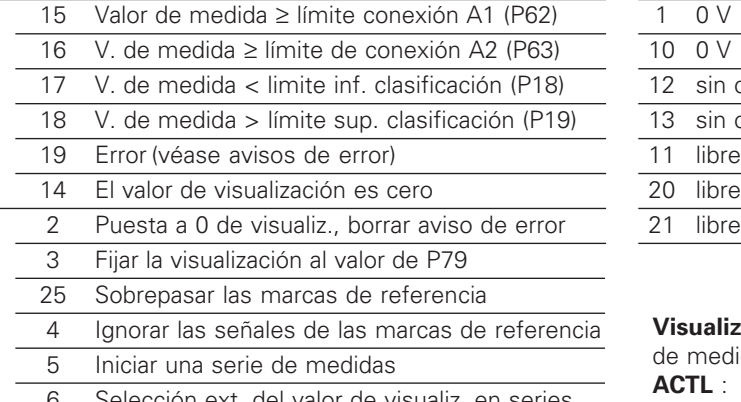

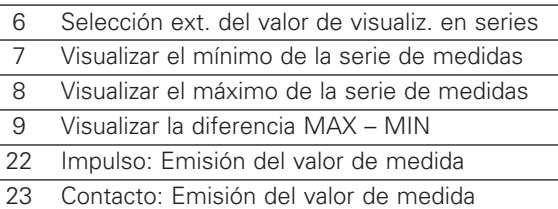

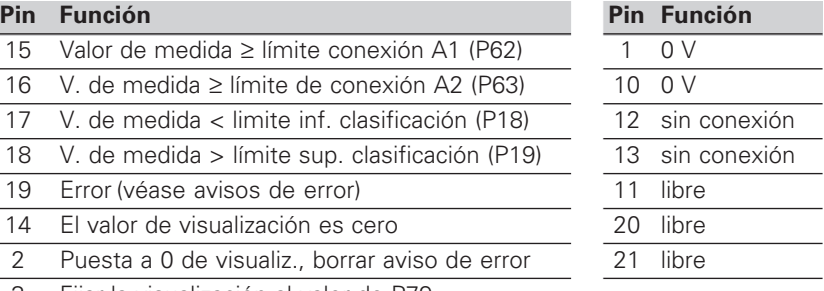

**Visualizar** el valor de medida actual **ACTL** :

Entradas 7, 8 y 9 inactivas o más de una de dichas entradas activadas

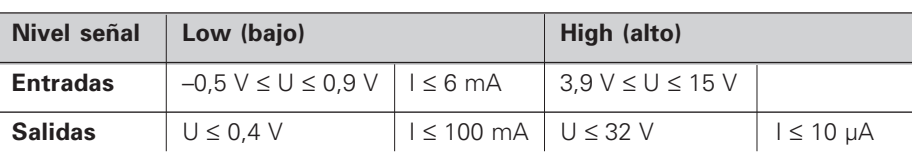

#### **Descripción de las señales de las entradas y salidas**

24 Desactivar la salida de datos BCD

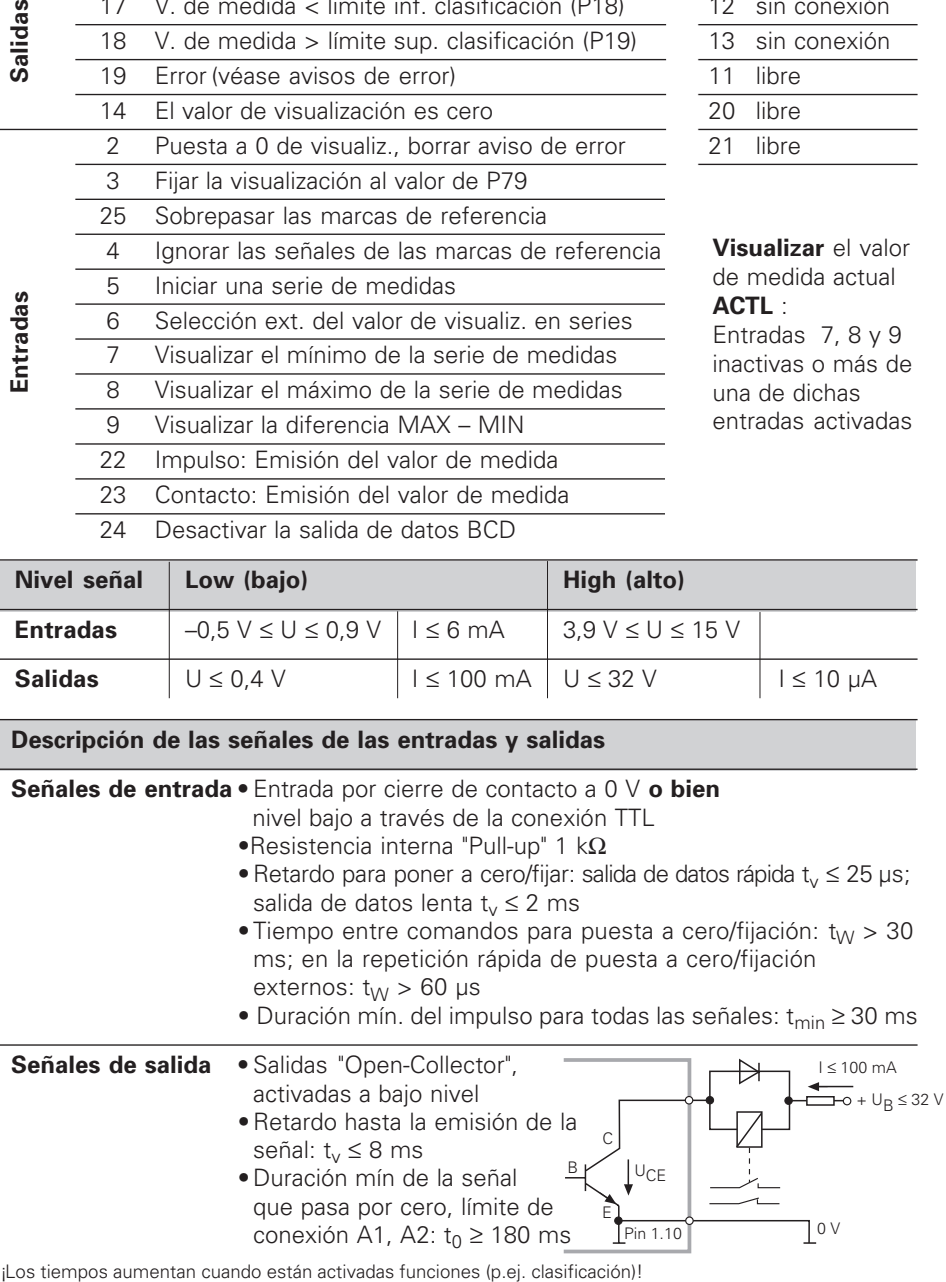

## **Salida de datos y parada de la visualización**

La activación de la señal para la emisión del valor de medida en la salida de datos se determina en el parámetro de funcionamiento P55.

- ➤ **Simultánea,** sin parada: La salida de datos ignora las señales de memorización y emite siempre el valor de medida actual ( $E/E$ ).
- ➤ **Parada / mantener:** La salida de datos se para y detiene el valor de medida hasta la siguiente señal para la emisión del valor de medida ( $\mathbb{H}^n \mathbb{H}^n$ ).
- ➤ **Parada / simultánea:** La salida de datos se para hasta que exista una señal para la emisión del valor de medida y emite de nuevo el valor de medida actual después de la señal ( $\overline{c}_{i}$ - $\overline{c}_{i}$  $\overline{c}_{i}$ ).

P23 determina, si el valor de visualización es igual al valor de medida (  $BCE$  **o bien** si es igual al valor de la salida de datos ( $E\bar{E}$ .

## **Avisos de error**

#### **Borrar el aviso de error**

Una vez eliminada la causa del error: ➤ Pulsar la tecla CL.

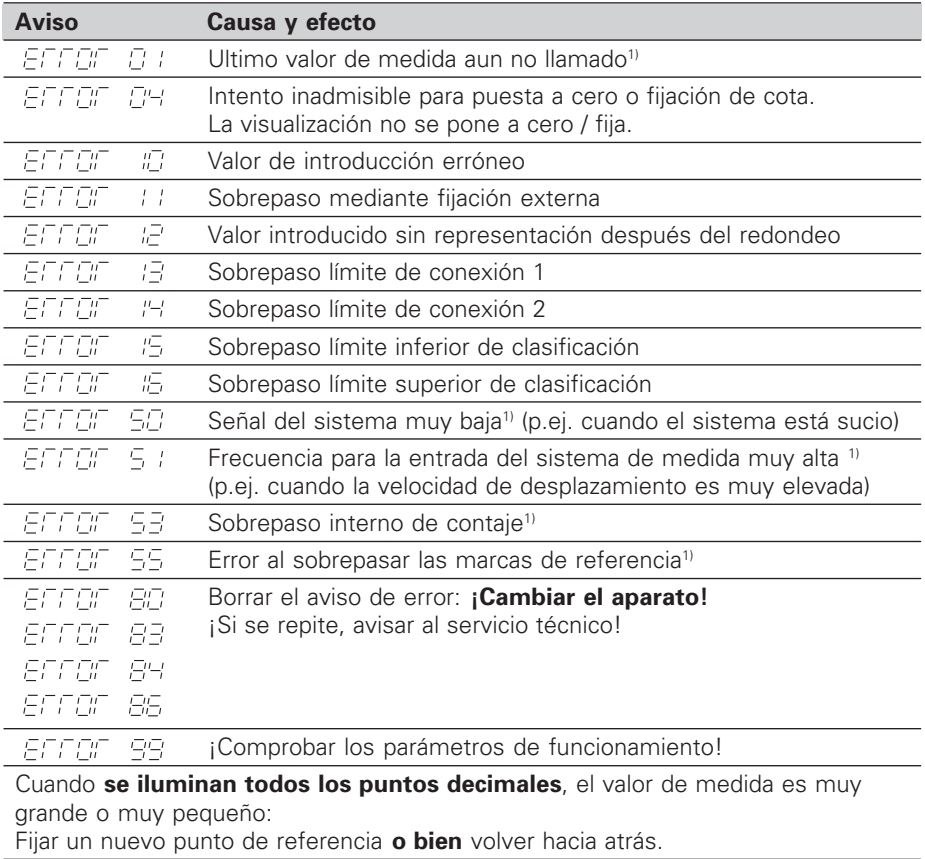

Cuando **se iluminan todas las señales de clasificación**, el límite superior de clasificación es más pequeño que el límite inferior.

1) Estos errores son importantes para los aparatos conectados. Está activada la señal de error (Pin 19) en el conector Sub-D EXT.

## **Parámetros de funcionamiento**

Los parámetros están divididos en "Parámetros de usuario" y "Parámetros de funcionamiento protegidos", a los que sólo se accede mediante un código.

#### **Parámetros de usuario**

Los parámetros de usuario son parámetros de funcionamiento, que se pueden modificar **sin** tener que introducir el código: P00 a P30, P79, P86

#### **Llamada a los parámetros de usuario**

Llamada a los parámetros de usuario **depués de conectar** el visualizador:

➤ Pulsar la tecla MOD, cuando aparezca en la visualización - I*en*e. II. Icul

Llamada a los parámetros de usuario **durante el funcionamiento**:

➤ Pulsar la tecla CL y simultáneamente la tecla MOD.

Selección **directa** de los parámetros de usuario:

- ➤ Pulsar la tecla CL y simultáneamente la primera cifra.
- ➤ Soltar las dos tecla e introducir la segunda cifra

#### **Parámetros de funcionamiento protegidos**

Antes de poder modificar los parámetros de funcionamiento protegidos se introduce el código 95 148 a través de **PER LEGE**: Estos permanecen accesibles hasta que se desconecta el visualizador.

#### **Pasar página en la lista de parámetros**

- ➤ **Adelante** Pulsar la tecla MOD.
- **► Atrás**: Pulsar la tecla  $\uparrow$  1 / 2 Pasando página se acepta automáticamente una modificación.

#### **Modificación de los parámetros de funcionamiento**

- ➤ Ampliar el valor del parámetro con la tecla del "punto decimal" **o bien**
- ➤ Reducir el valor del parámetro con la tecla "menos", **o bien**
- ➤ Introducir el valor numérico para el parámetro, p.ej. P41 (parpadea SET ).

#### **Corrección de introducciones y visualización de la denominación de parámetros** ➤ Pulsar la tecla CL.

#### **Salida de los parámetros de funcionamiento**

➤ Pulsar la tecla ENT. El visualizador acepta todas las modificaciones..

## **Lista de parámetros de funcionamiento**

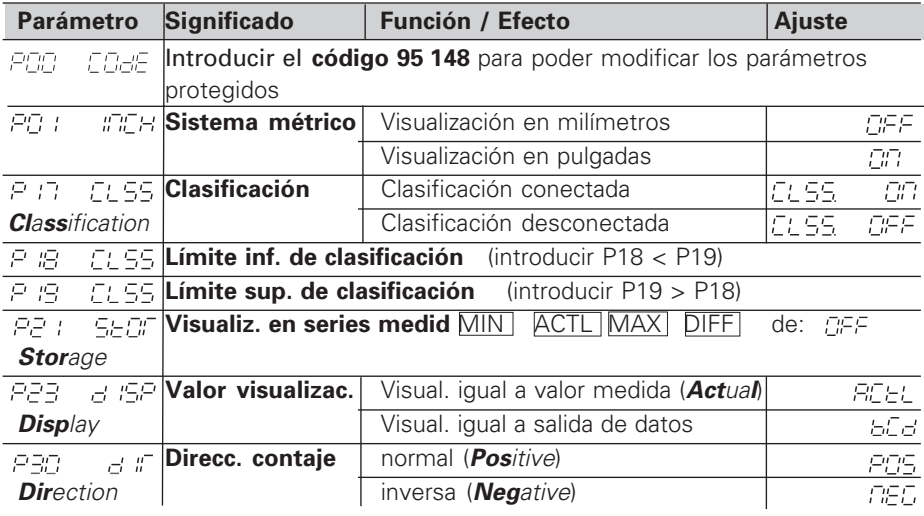

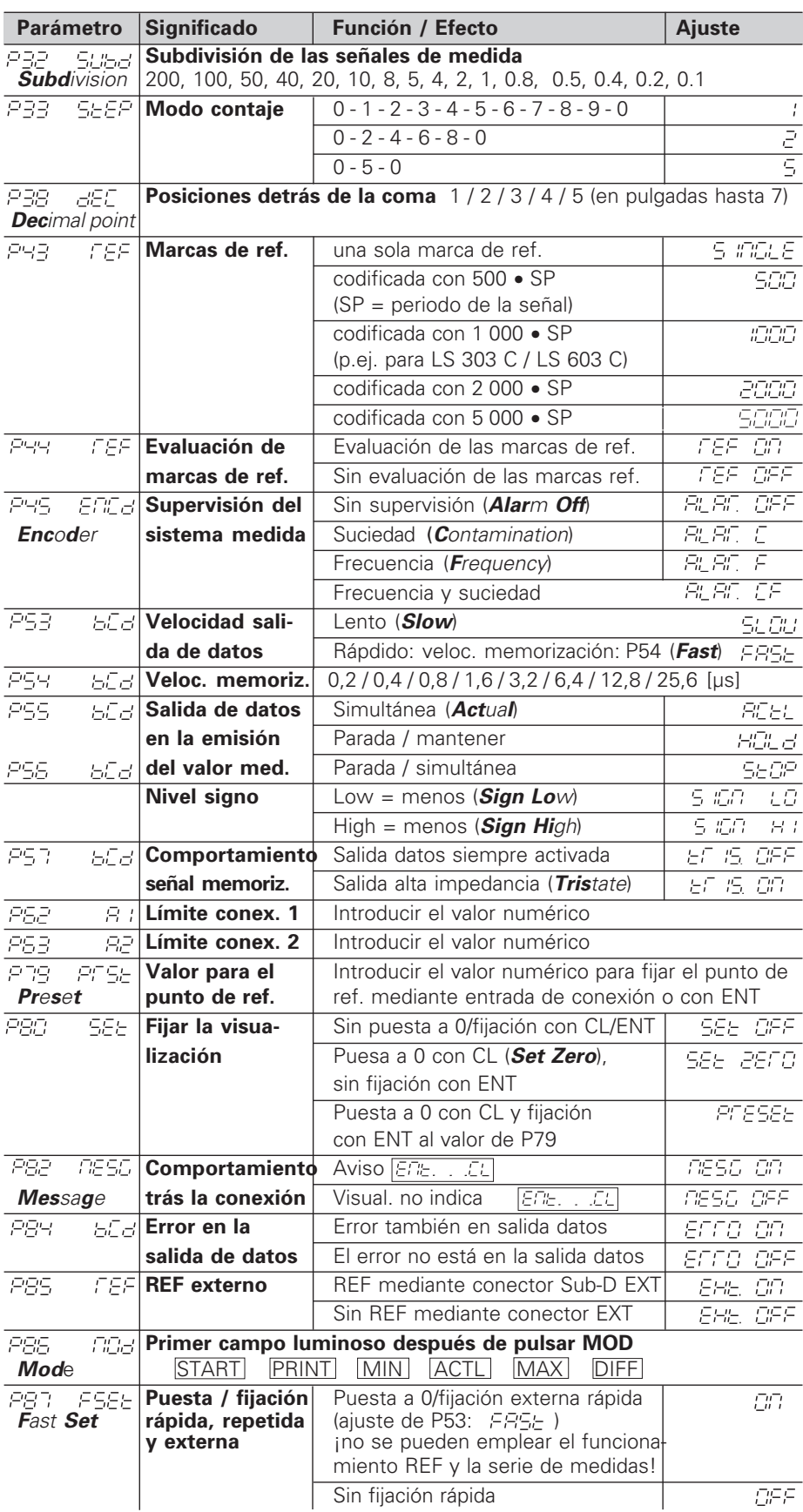

**Ajuste de parámetros para sistemas lineales HEIDENHAIN**

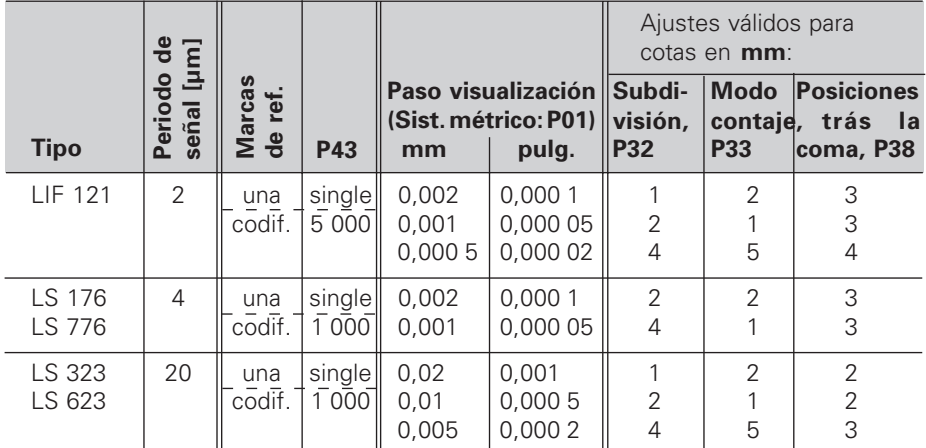

**Ejemplo:** Determinar los parámetros para cualquier sistema de medida Sistema lineal de medida p.ej. con periodo de señal s =  $4 \mu m$ Paso de visualización deseado p.ej. a = 0,00 1 mm **Subdivisión** P32 = **0,001** • **s / a** = 4 **Modo de contaje** P33 = 1 (el visualizador cuenta 1, 2, 3, ....) **Posiciones detrás de la coma** de a: P38 = 3

En las **mediciones longitudinales mediante captador rotativo con señales de salida cuadradas** (p.ej. ROD 426) **en un husillo,** el periodo de la señal [µm] se calcula según la siguiente fórumla:

Periodo de la señal  $[µm] =$ <sup> $\Box$ </sup> Paso del husillo [mm] • 1000 n<sup>º</sup> de impulsos

La subdivisión de parámetros, el modo de contaje y las posiciones detrás de la coma se introducen igual que para los sistemas lineales de medida.

## **Vista posterior**

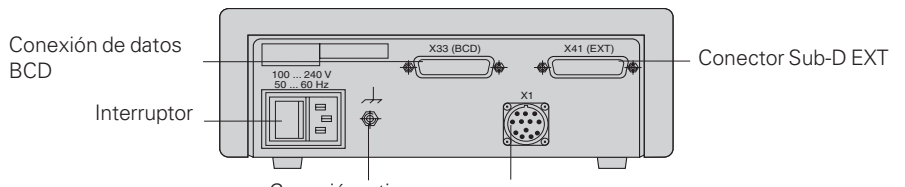

Conexión a tierra

Entrada para sistema lineal de medida HEIDENHAIN con señales de salida rectangulares (TTL), longitud máxima del cable de conexión 50 m , distancia mínima entre flancos: 175 ns

щĻ

Los conectores X1, X33 und X41cumplen la norma "Separación de red" según EN 50 178.

## **Colocación y sujeción**

El visualizador se fija al suelo mediante tornillos M4.

Los visualizadores también se pueden instalar apilados. Los puntos de contacto con la superficie engomada (que encontrará entre los elementos suministrados) impiden que los visualizadores apilados puedan resbalar.

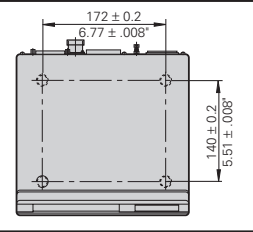

## **Tensión de alimentación y conexión a la red**

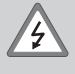

### **¡Peligro de descarga!**

¡Antes de abrir la carcasa desenchufar el conector de la red! ¡Conectar el cable de tierra!¡Este no debe interrupirse nunca!

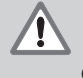

#### **¡Peligro para elementos internos!**

¡Unicamente introducir o extraer los conectores con la tensión de red desconectada! ¡Emplear sólo fusibles originales de recambio!

Primario de la fuente de alimentación.

**Margen de tensión** 100 V a 240 V (– 15 % a + 10 %), **Frecuencia** 48 Hz a 62 Hz, **Consumo de potencia** 8 W, **Fusible de red** F 1 A en el aparato. Sección mínima del cable de conexión a red: 0,75 mm2

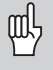

¡Para aumentar la protección frente a perturbaciones deberá conectarse la toma a tierra de la parte posterior de la carcasa al punto común de tierra de la máquina! (Sección mínima 6 mm2)

## **Condiciones ambientales**

**Margen temperatura** Funcion.: 0 °C a +45 °C; almacén –30 °C a +70 °C

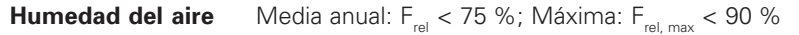

**Peso** 1,5 kg

**DR. JOHANNES HEIDENHAIN GmbH**  Dr.-Johannes-Heidenhain-Straße 5 **D-83301 Traunreut, Deutschland 图 (08669) 31-0 · [K 56831** FAX (08669) 5061

FAX (08669) 9899 **Service** (08669) 31-1272 TNC-Service (08669) 31-14 46 **FARRESA ELECTRONICA S.A.** c/Simon Bolivar, 27 – Dpto. 11 E-48013 Bilbao (Vizcaya) ◎ (94) 441 36 49 [FAX] (94) 442 3540

278 530 51 · SW 246 115 03 · 0.5 · 4/97 · S · Impreso en Alemania · Reservado el derecho a modificaciones